# From Fourier Series to Analysis of Non-stationary Signals – VII

Miroslav Vlček, Jan Přikryl

November 18, 2019

Department of Applied Mathematics, CTU FTS

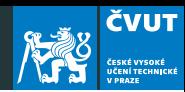

[Short Time Fourier Transform](#page-2-0)

[Spectrograms](#page-9-0)

[Matlab project](#page-16-0)

## <span id="page-2-0"></span>[Short Time Fourier Transform](#page-2-0)

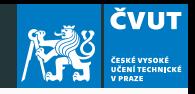

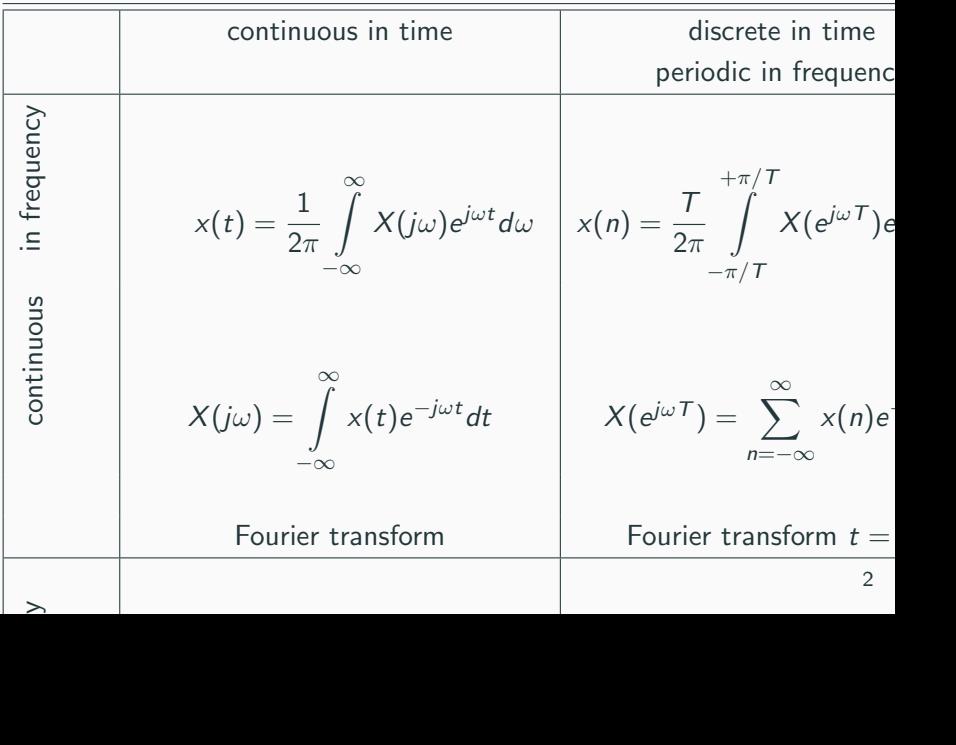

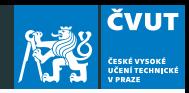

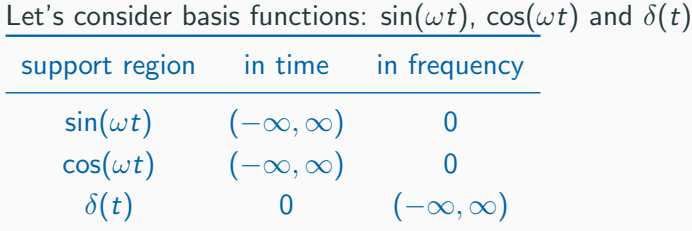

- The basis functions  $sin(\omega t)$  and  $cos(\omega t)$  are not localized in time!
- The  $\delta(t)$  is not localized in frequency!

We have learned to localize a signal in time domain by windowing  $\Rightarrow$  short time Fourier transform (STFT)

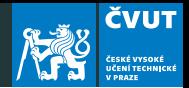

- When sampling an audio signal at a sampling rate 44.1 kHz
- ... 1 hour of stereophonic music would be  $44100 \times 2 \times 60 \times 60 = 317520000$  samples !
- If we want to compute DFT, the closest power-of-two FFT is  $2^{28} = 268435456$  per channel.
- A better approach is to break the long signal into small segments and analyze each one with  $\text{FFT} \Rightarrow \text{ short time}$ Fourier transform

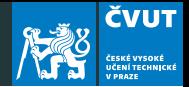

- Assume that  $x[m]$  is an infinitely long sequence
- in order to localize energy in time and frequency we segment the signal into short-time pieces and calculate DFT of each one
- sampled STFT for a window defined in the region  $0 \le m \le M-1$  is given by

$$
X[k, \ell L] = \sum_{m=0}^{M-1} x[\ell L - m]w[m] \exp\left(-j2\pi \frac{km}{N}\right)
$$

#### Short Time Fourier Transform

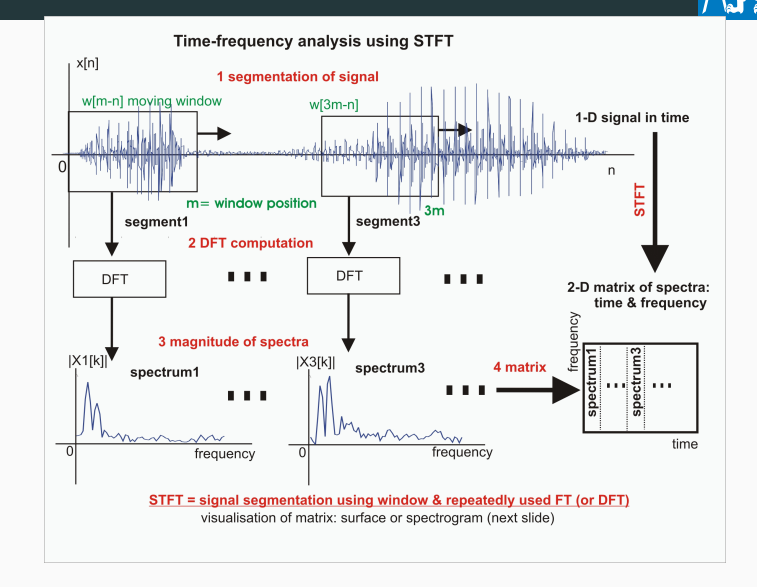

**ČVUT** ČESKÉ VYSOKÉ<br>UČENÍ TECHNICKÉ V PRAZE

#### Short Time Fourier Transform

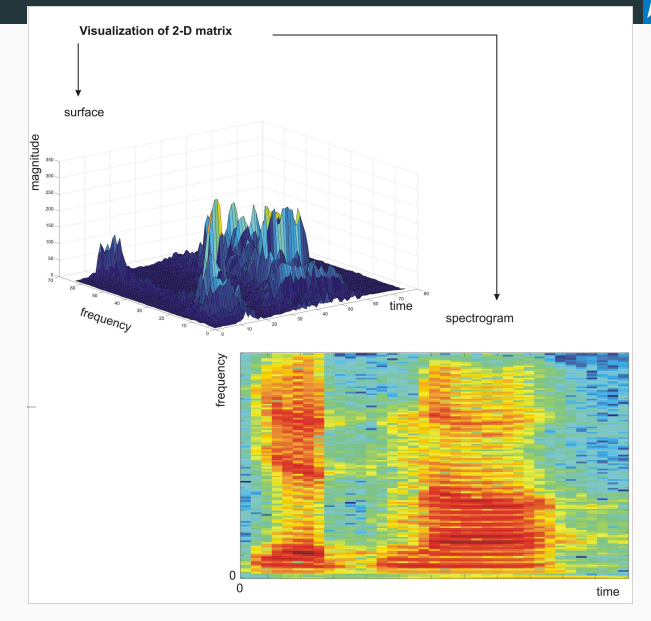

**ČVUT**  $\mathbb{Z}^d$ ČESKÉ VYSOKÉ<br>UČENÍ TECHNICKÉ<br>V PRAZE

<span id="page-9-0"></span>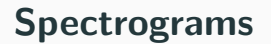

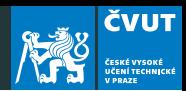

spectrogram(x,window,noverlap,nfft,fs,'yaxis')

- $\bar{x}$  is the signal specified by vector  $\bar{x}$ .
- if window is an integer, x is divided into segments of length equal to that integer value
- otherwise, window is a Hamming window of length nfft
- noverlap is the number of samples each segment of x overlaps

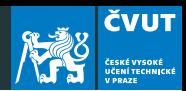

spectrogram(x,window,noverlap,nfft,fs,'yaxis')

- $\bar{x}$  is the signal specified by vector  $\bar{x}$ .
- if window is an integer,  $x$  is divided into segments of length equal to that integer value
- otherwise, window is a Hamming window of length nfft
- noverlap is the number of samples each segment of x overlaps

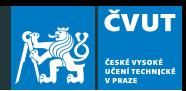

spectrogram(x,window,noverlap,nfft,fs,'yaxis')

- $\bar{x}$  is the signal specified by vector  $\bar{x}$ .
- if window is an integer,  $x$  is divided into segments of length equal to that integer value
- otherwise, window is a Hamming window of length nfft
- noverlap is the number of samples each segment of x overlaps

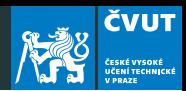

spectrogram(x,window,noverlap,nfft,fs,'yaxis')

- $\bar{x}$  is the signal specified by vector  $\bar{x}$ .
- if window is an integer,  $x$  is divided into segments of length equal to that integer value
- otherwise, window is a Hamming window of length nfft
- noverlap is the number of samples each segment of  $x$ overlaps

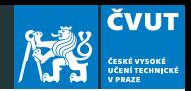

- nfft is the FFT length and is the maximum of 256 or the next power of 2 greater than the length of each segment of  $x$
- **fs** is the sampling frequency, which defaults to normalized frequency
- using 'yaxis' displays frequency on the y-axis and time on the x-axis

We also use command colorbar which appends a color scale to the current axes.

## Chirp signal analysis  $sin(2\pi(\overline{f_0} + \alpha t)t)$

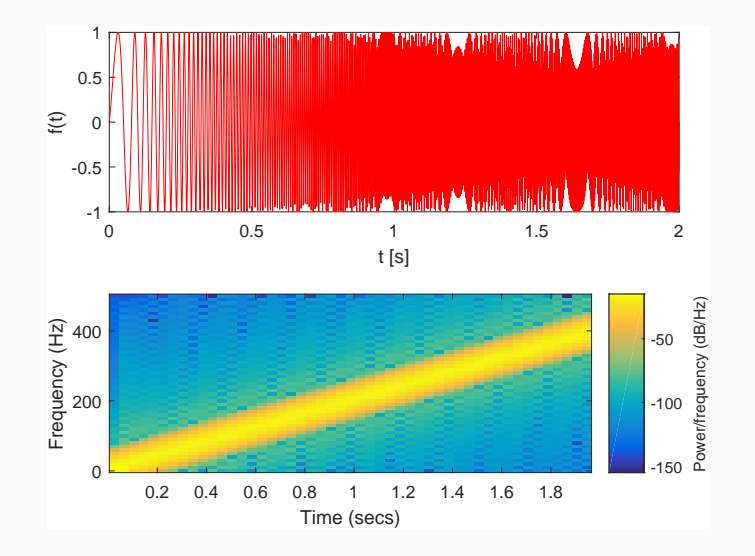

**ČVUT** 

ČESKÉ VYSOKÉ<br>UČENÍ TECHNICKÉ<br>V PRAZE

ăΧ

<span id="page-16-0"></span>[Matlab project](#page-16-0)

### MATLAB project – Spectrogram I

a) Start MATLAB. Load in the audio signal with commands

```
filename = 'flute-C4.wav':
```

```
\lceil x1 \rceil = audioread(filename):
```
b) The sampling rate is 11 025 Hz, and the signal contains 36 250 samples.

**Q:** If we consider this signal as sampled on an interval  $[0, T)$ , what is the time duration of the flute sound?

- c) Use command soundsc( $x1, s1$ ) to obtain flute sound click to play
- d) Resample the audio signal by  $f_r = 4000$  Hz and write the sound file to disk using

audiowrite('flute-resampled.wav',x2, sr2);

**ČVUT** 

#### MATLAB project – Spectrogram I

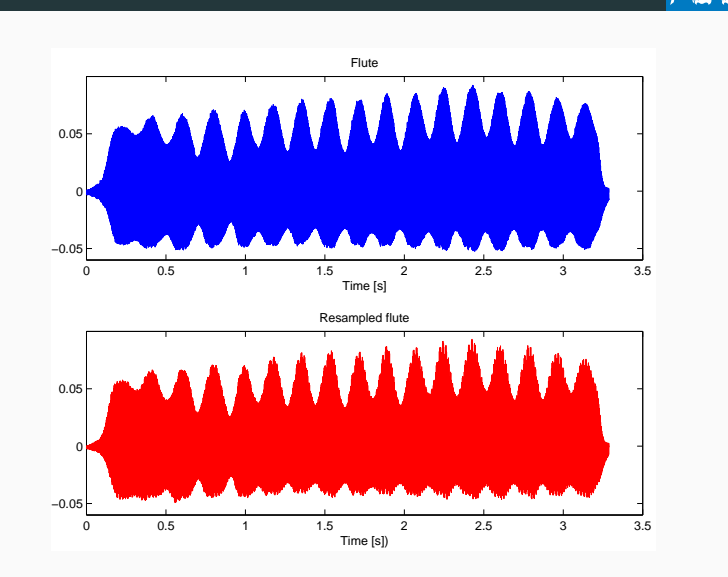

**ČVUT** ČESKÉ VYSOKÉ<br>UČENÍ TECHNICKÉ<br>V PRAZE

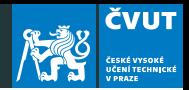

- e) Compute the DFT of the signal with  $X_1 = fft(x1(1:1024));$ and  $X2 = fft(x2(1:1024))$ :
- f) DFT of real-valued signals is always symmetric around fr/2 so we only need to plot the first half. Display the magnitude of the Fourier transform using

plot(f1(1:end/2+1), abs(X1(1:end/2+1)))}

 $g$ )  $Q$ : What is the approximate fundamental frequency of the flute note C4?

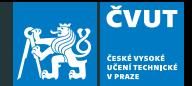

- e) Compute the DFT of the signal with  $X_1 = fft(x1(1:1024));$ and  $X2 = fft(x2(1:1024))$ ;
- f) DFT of real-valued signals is always symmetric around  $fr/2$  so we only need to plot the first half. Display the magnitude of the Fourier transform using

plot(f1(1:end/2+1), abs(X1(1:end/2+1)))}

 $g$ )  $Q$ : What is the approximate fundamental frequency of the flute note C4? A: Find the bin corresponding to the first peak in the magnitude spectrum.

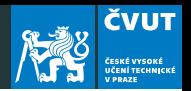

e) You can use a systematic way to find the frequency of the peaks in spectrum abs(X2) using following commands:

```
% find local maxima
mag = abs(X2);
mag = mag(1:end/2+1);peaks = (mag(1:end-2) < mag(2:end-1)) &
(\text{mag}(2:\text{end}-1) > \text{mag}(3:\text{end}));
```
f) Then evaluate the peaks at corresponding frequencies above a threshold:

```
peaks = peaks \& mag(2:end-1) > 0.5;
fmax = f2(peaks)
```
#### MATLAB project Spectrogram I

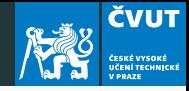

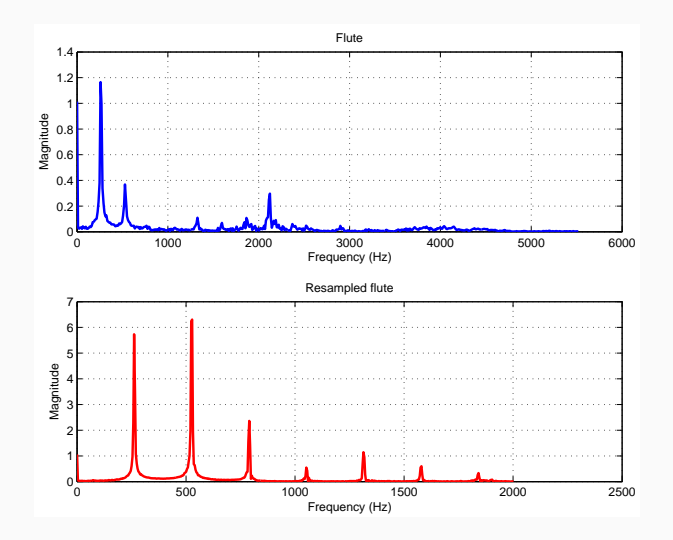

#### MATLAB project Spectrogram I

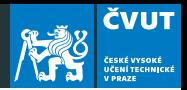

g) Finally we will use Spectrogram with following specifications:

```
nwin = 512; \frac{1}{6} samples of a window
noverlap = 256; % samples of overlaps
nfft = 512; % samples of fast Fourier
transform
f = figure(1)spectrogram(x1, nwin, noverlap, nfft, sr2,
'yaxis');
colorbar \frac{1}{2} not stricly necessary
print -djpeg90 figure-spect \frac{1}{2} or ...
saveas(f, 'figure-spect.eps', 'epsc);
```
h) Carefully study the options for the spectrogram using help!

#### MATLAB project Spectrogram – I

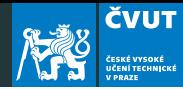

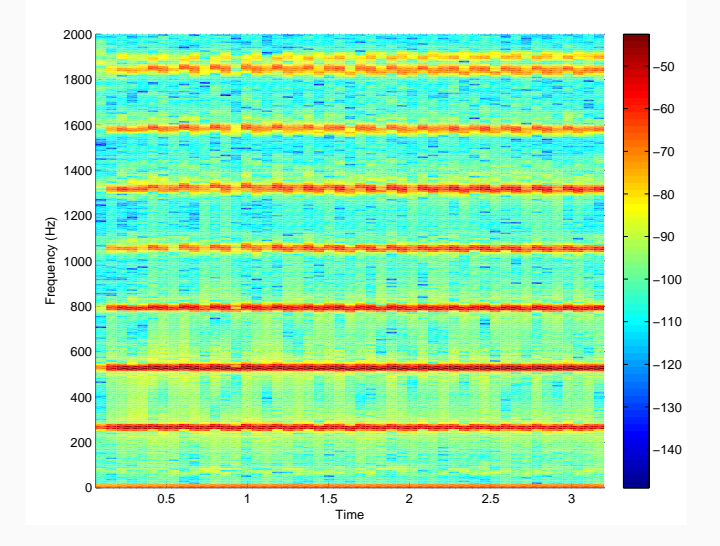

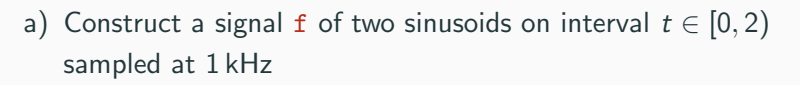

```
t=[0:1999]/1000;
f=cos(2*pi*137*t)+cos(2*pi*147*t);
```
- b) Compute the DFT of f and display its magnitude in time and frequency domain.
- c) Construct a spectrogram using

spectrogram(f,512,510,512,1000,'yaxis');

**ČVUT** 

#### MATLAB project – Spectrogram II

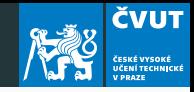

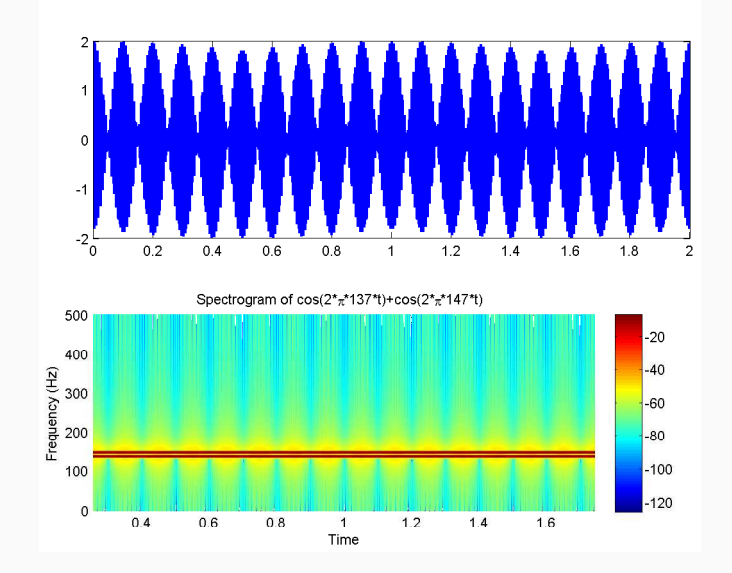

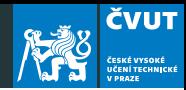

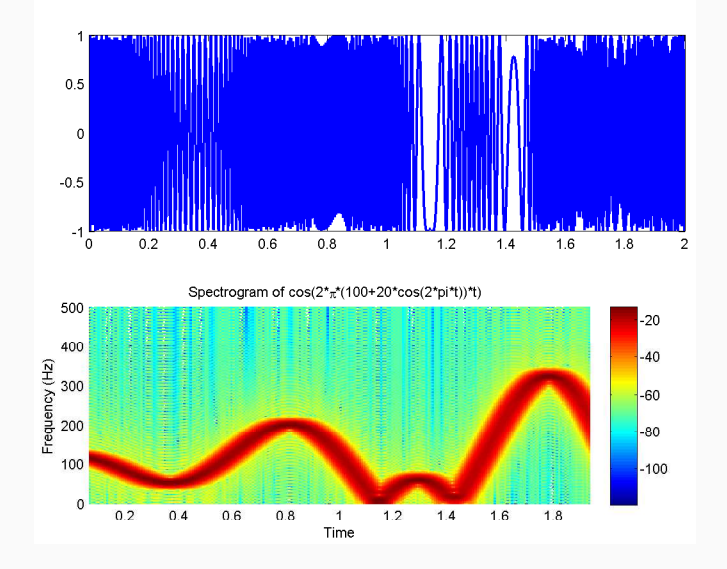